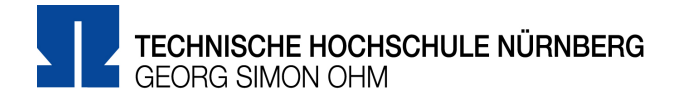

# **zoom – Hinweise zur Einführung**

zoom ist eine Videokonferenzlösung für sehr große Gruppen, die sehr einfach und nutzerfreundlich ist. Die Videokonferenzdienste des DFN stoßen beim momentanen Andrang an ihre Kapazitätsgrenzen. Die TH Nürnberg hat daher diesen Dienst eingekauft, um die Last auszugleichen. Damit hat jedes Hochschulmitglied die Möglichkeit auch Videokonferenzen mit Gruppen bis zu 300 Personen zu starten.

# **Zoom-Lizenz der TH Nürnberg**

Die TH Nürnberg hat eine Education Site-Lizenz gekauft. Damit kann jedes Mitglied der Hochschule zoom nutzen. Der Funktionsumfang der Lizenz entspricht weitestgehend dem Business-Plan von zoom (s. https://zoom.us/pricing). Über die zentrale Anmeldeseite https://th-nuernberg.zoom.us kann sich jedes Mitglied der Hochschule mit den Zugangsdaten der Hochschule bei zoom anmelden.

Die Einstellungen der Accounts sind für alle Hochschulmitglieder so vorkonfiguriert, dass zoom so datensparend und so sicher wie möglich von Ihnen eingesetzt werden kann.

zoom bearbeitet unseren Vertrag zur Zeit. Bis dahin ist der Funktionsumfang eingeschränkt. Voraussichtlich Anfang/Mitte nächster Woche (KW 17) steht der volle Funktionsumfang zur Verfügung.

### **Erste Schritte**

#### **Sie haben zoom vorher noch nicht genutzt?**

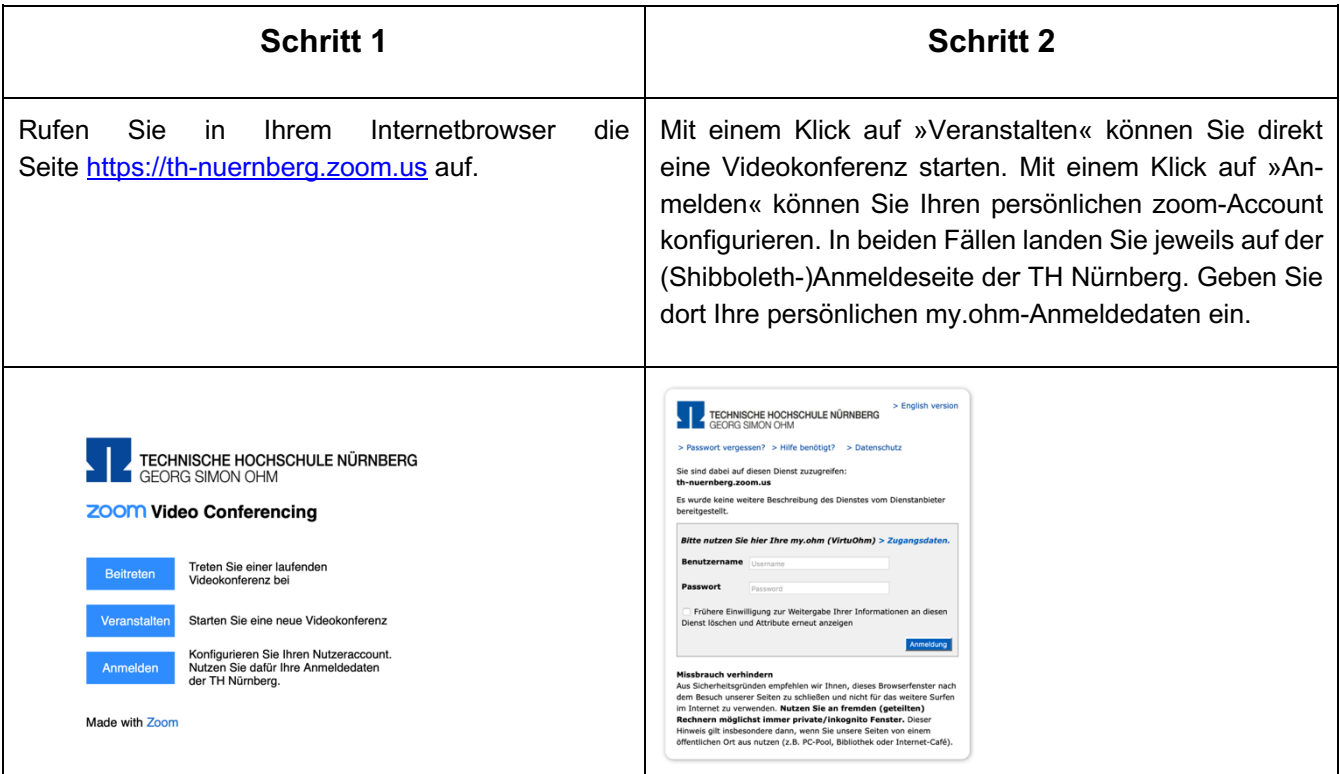

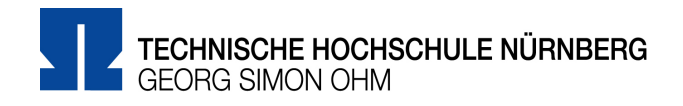

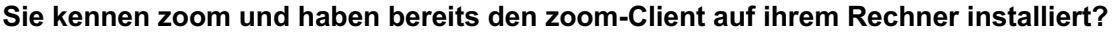

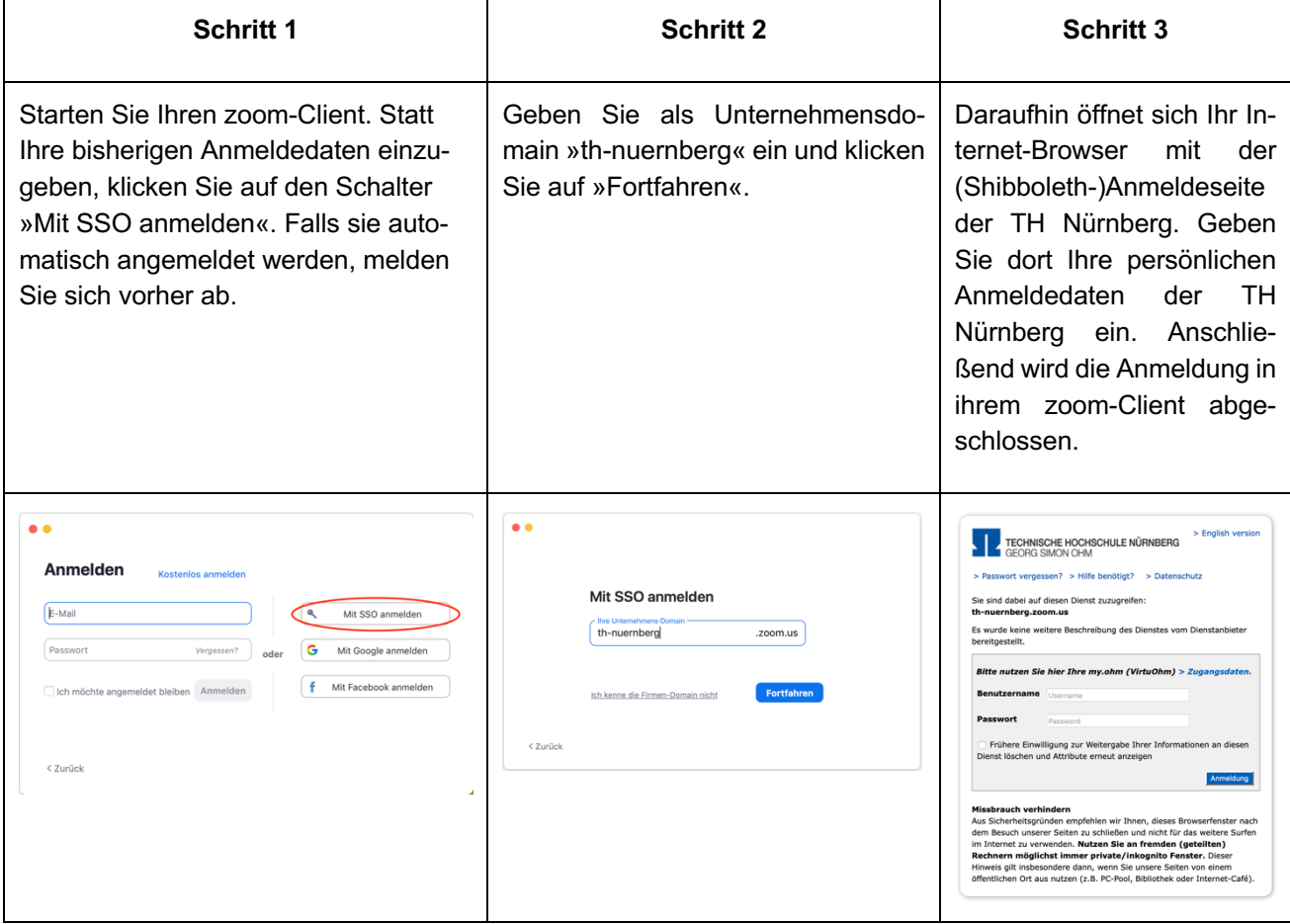

## **Hilfe & gegenseitige Hilfe**

Der Umgang mit und der Betrieb von zoom ist für alle an der Hochschule neu. Damit Sie mit zoom starten können, haben wir erste grundlegende Informationen zusammengestellt und Strukturen aufgebaut, um Sie bei Ihrer Arbeit zu unterstützen. Dazu gehört:

- **Blended Learning Wiki**: eine Dokumentation, die mit zunehmenden Erfahrungen einfach erweitert werden kann,
- **Moodle-Kurs**: im Forum ihre Erfahrungen und Ihr Know-How mit anderen teilen können und in dem Sie Hinweise zu aktuellen Webinaren finden,
- **Support-eMail-Adresse:** für Ihre individuellen Anliegen im Umgang mit zoom.

### **Blended Learning Wiki**

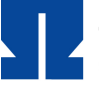

TECHNISCHE HOCHSCHULE NÜRNBERG

Bitte lassen Sie sich nicht von der Anmeldeseite abschrecken. Auch wenn Sie die Meldung "Zugriff verweigert" begrüßt, können Sie sich mit ihren normalen Login-Daten der TH-Nürnberg anmelden. Sie finden dort, u.a.:

- Einen Vergleich aller an der THN verfügbaren Videokonferenzlösungen.
- Die Datenschutzhinweise zu zoom.
- Die wichtigsten Links zum Einstieg in zoom.

### **Moodle-Kurs »Austausch Lehre«**

Steigen Sie im Moodlekurs »Austausch Lehre« ein. Dort finden Sie Hinweise auf **Webinar-Angebote zu zoom** und im Forum finden Sie Hilfe oder können Ihre Erfahrungen mit anderen Nutzern teilen.

#### **Support-eMail**

Wenn Sie individuelle Anliegen zu zoom haben, wenn Sie sich über die eMail-Adresse blendedlearning@th-nuernberg an das Blended Learning Team.